## *For internal use only - not to be used as a handout for clients*

# **Overview & Quick Tips:** *Your Texas Benefits App*

The Your Texas Benefits app gives Android and Apple (iOS) phone users access to some YourTexasBenefits.com features.

While it is designed for the phone, the app also works on Android tablets and iPads. The app is able to be viewed in English or Spanish (depending on the language setting on a user's phone).

#### **What the app does**

The first version of the Your Texas Benefits app will allow users to:

- Upload files from their phone
- View basic case facts:
	- o *Important dates*
	- o *People on their case*
	- o *Status of SNAP, healthcare and TANF*

#### **What the app doesn't do**

The Your Texas Benefits app works with the YourTexasBenefits.com website, but it does not replace it.

Currently, users **cannot** use the app to:

- Set up an account
- Apply for or renew benefits
- Report changes to their case

### **How users get started**

- The app is free in the Google Play Store for Android users and iTunes App Store for Apple users. The app is small in data size, quick to download and takes up very little storage space. Data charges may apply (see *Frequently Asked Questions* below).
- Android users must have version 3.2 or newer and Apple users must have iOS7 or newer.
	- To check operating system version:
		- o Android: Settings > About device > Android version
		- o Apple: Settings > General > About > Version
- Users logon with the same user name and password they use for YourTexasBenefits.com.
- If users forget their username or password, they can recover/reset them inside the app by using the "Get help logging in" link on the login screen. Resetting a password will change the password for the app and YourTexasBenefits.com.
- To upload files, users must have a case access account created on YourTexasBenefits.com ("I want to see all my case facts and actions…").

#### **Frequently Asked Questions**

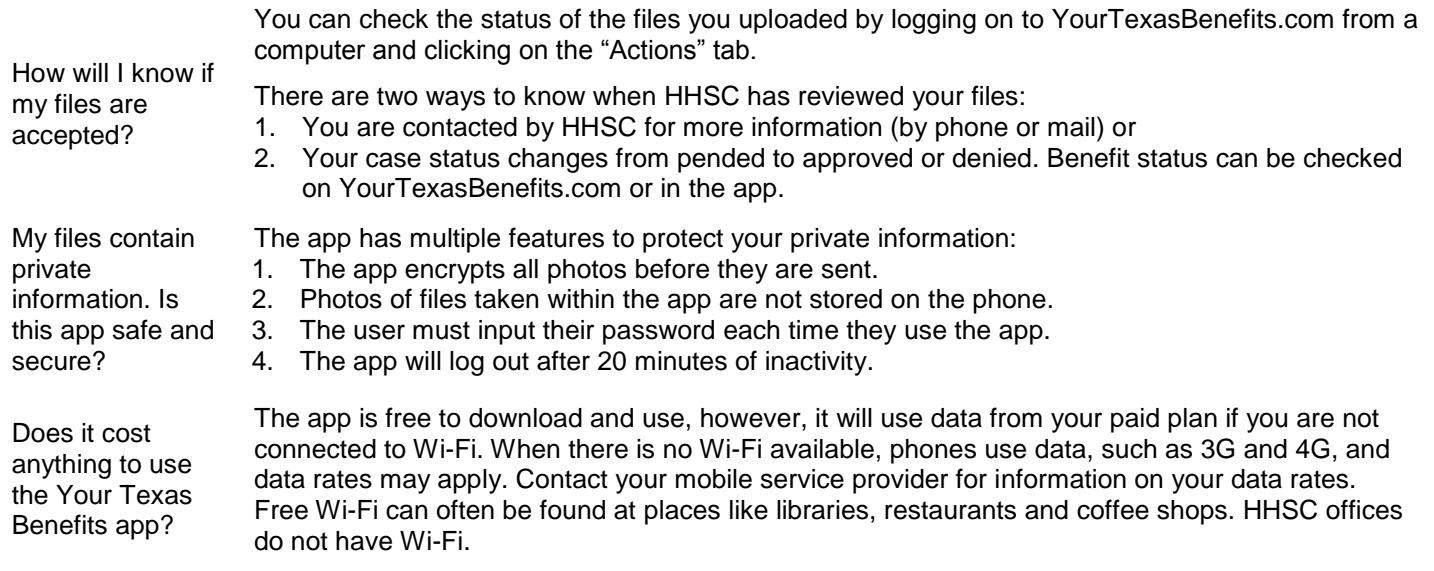

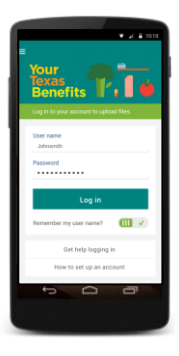

# **Uploading files**

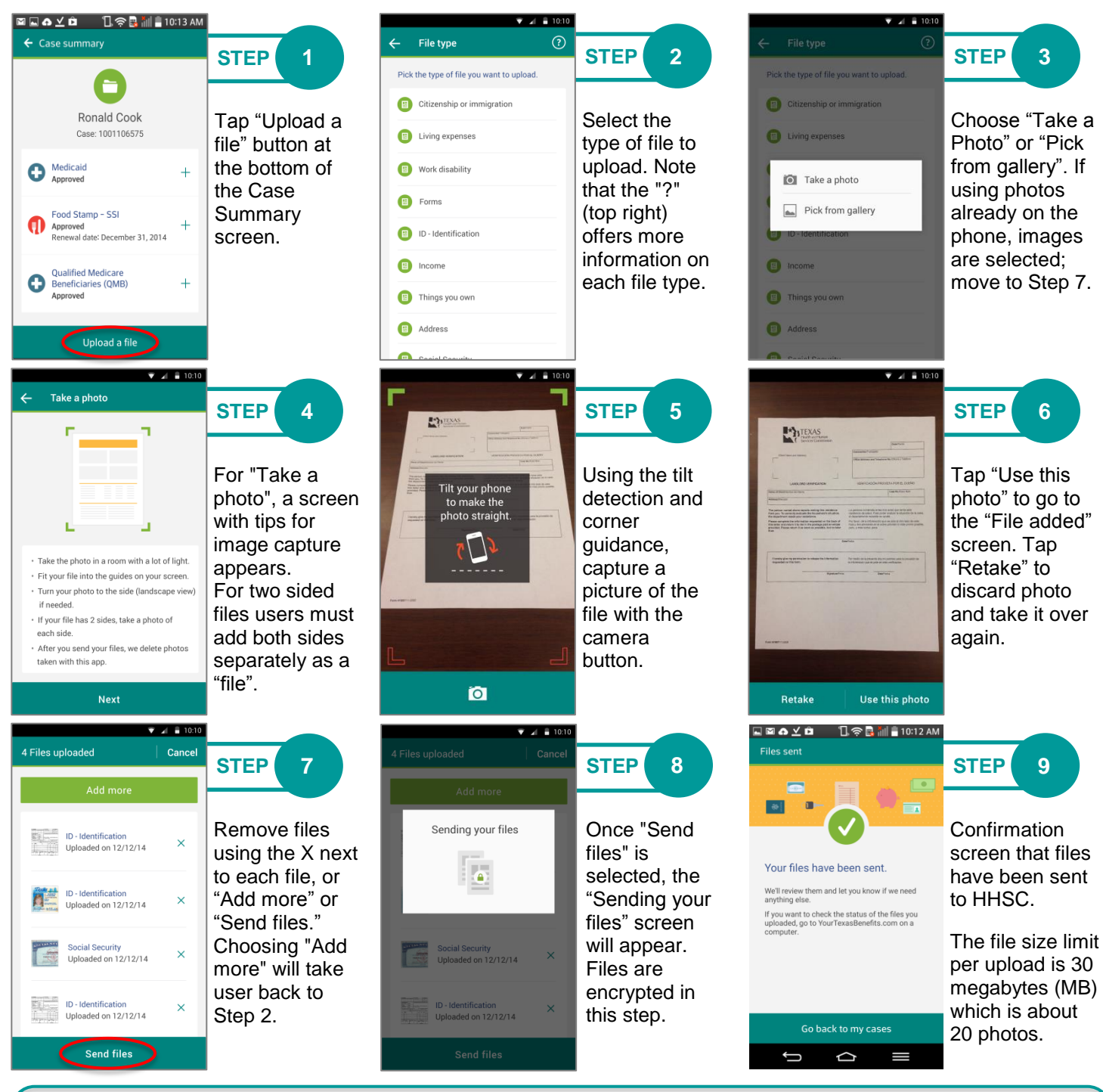

## **How users get help**

- General help and support is available in the app in the Help Center feature. Users do not need to be logged into the app to access the Help Center. To access the Help Center:
- 1. Tap the menu icon in the header bar  $( \equiv )$  to slide the menu drawer open from the left side of the screen.
	- 2. Tap "Help Center" to bring up the Help Resources.
- Help with Your Texas Benefits is available by dialing 2-1-1 (option 2), in the FAQ section on YourTexasBenefits.com, and at local offices or Community Partners.